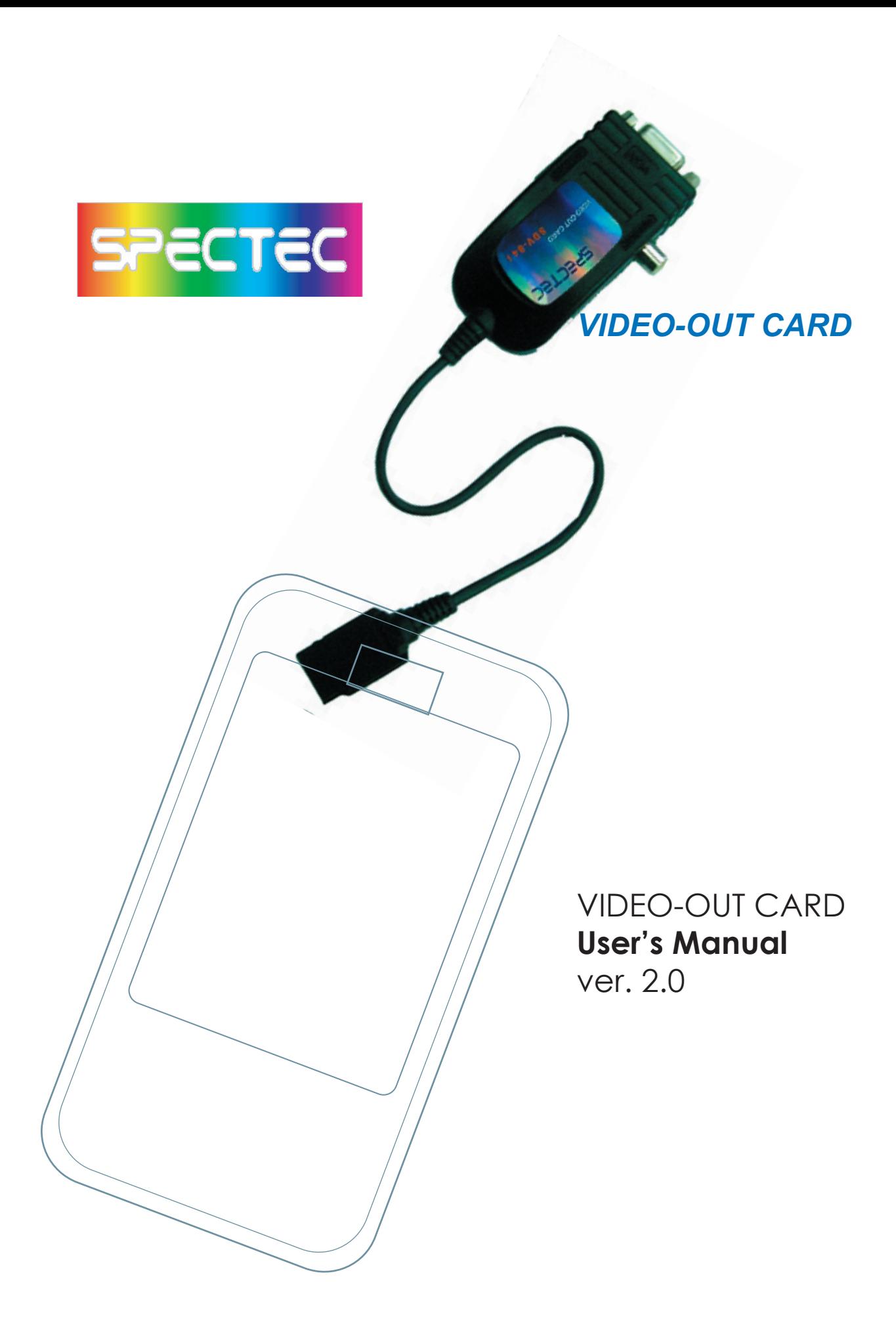

## **Content**

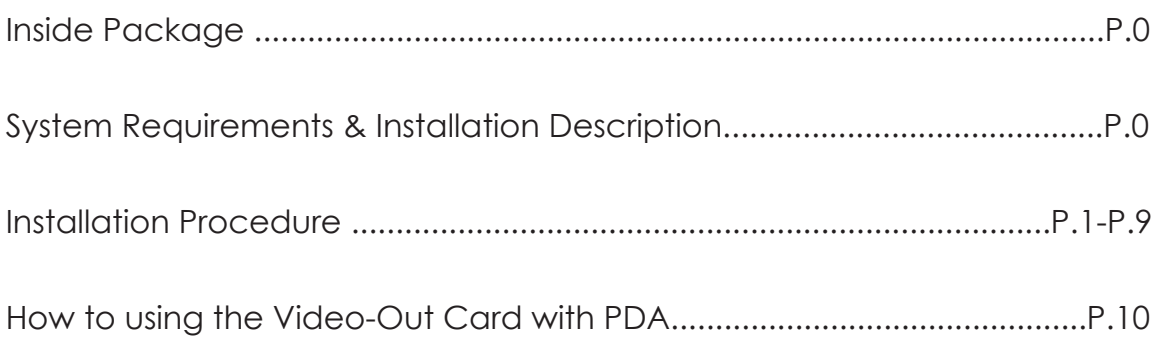

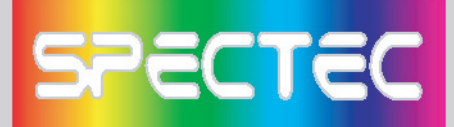

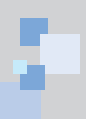

Thank you for choosing SPECTEC SDIO VIDEO-OUT Card, the fantastic product you can get in the market place. It's easy to carry and use. Just start to enjoy the most convenient wireless experience.

## **Inside Package**

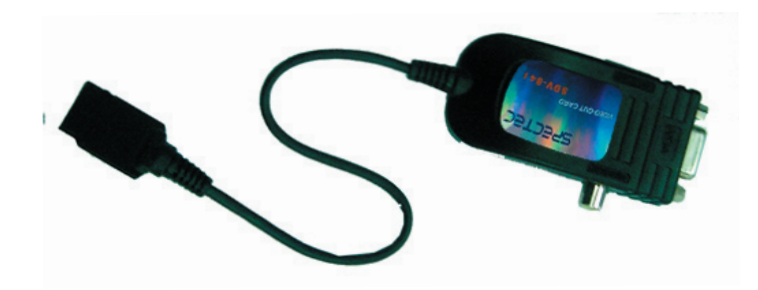

### Driver & User Guide CD

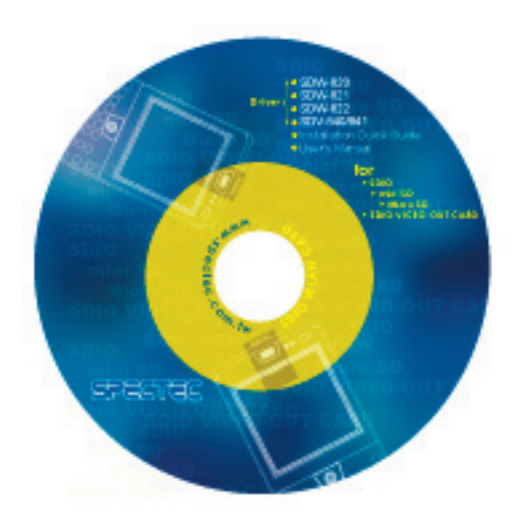

## **System Requirements & Installation Description**

- 1. This SPECTEC SDIO VIEDO-OUT card can only be used with Windows Mobile 2002 or newer versions of this operation system.
- 2. This SPECTEC SDIO VIEDO-OUT card can only be used on PDAs with the SDIO drive.

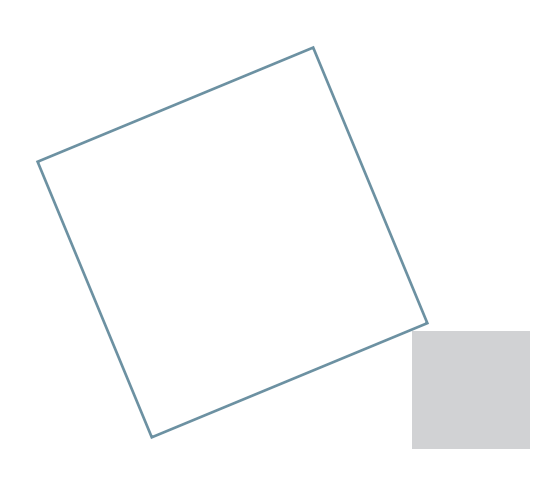

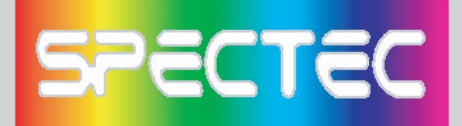

## **Installation Procedure**

< First, connect PDA to your computer with a USB wire.

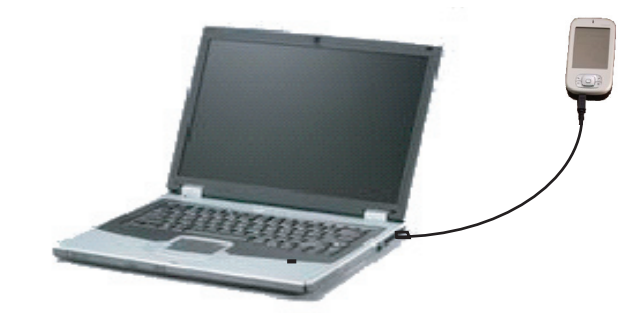

< Main menu window will pop-up when you insert the Spectec SDIO Series Installation CD by autorun:

<Click the "SDV-840/ SDV-841" item, then click "Slide Projector" item again.

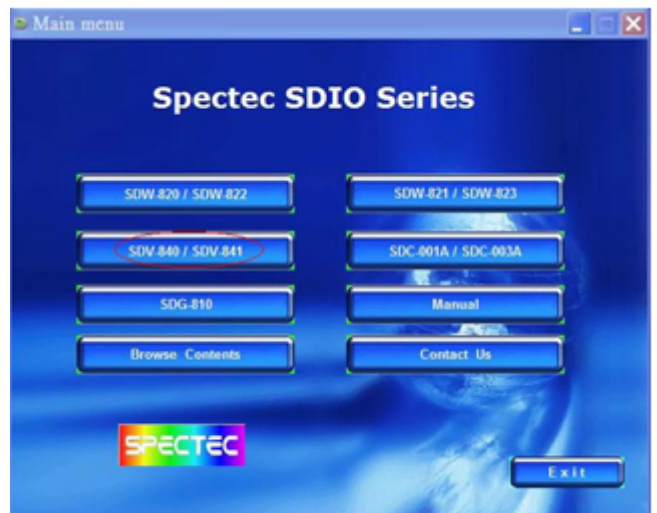

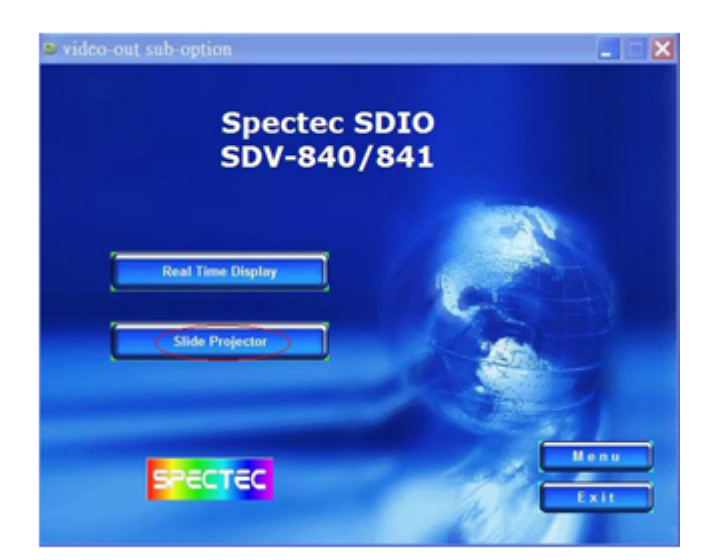

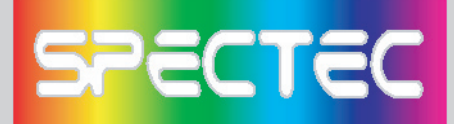

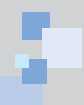

# How to add a new printer for make JPEG file

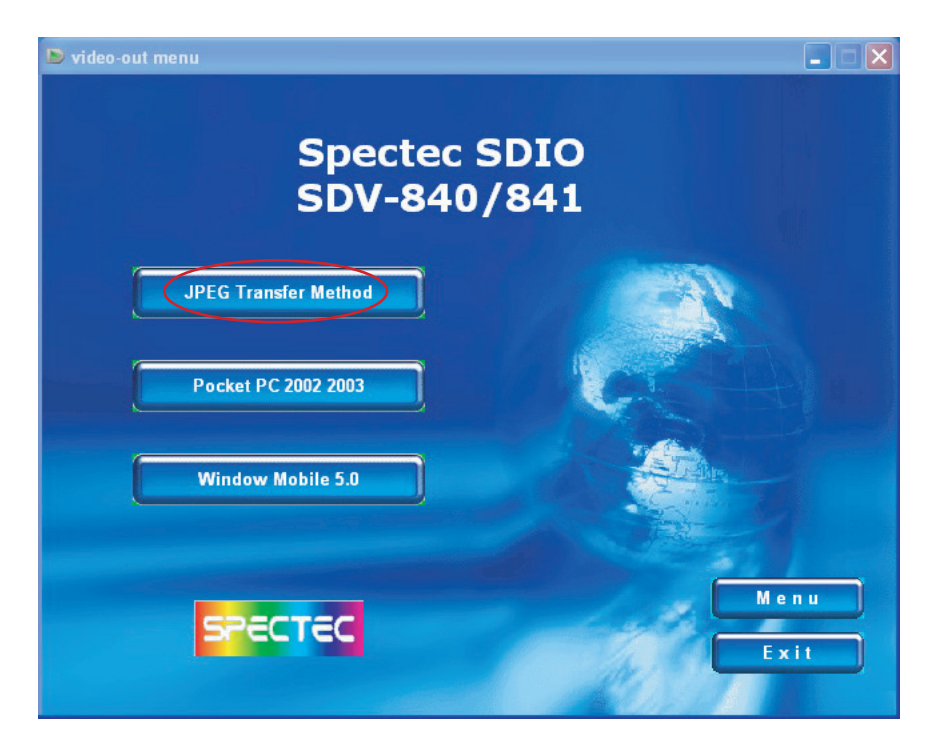

<Click the JPEG Transfer Method item (\*Note : To install Acrobat software for browse specs)

# Install driver for PPC2002 / 2003 OS

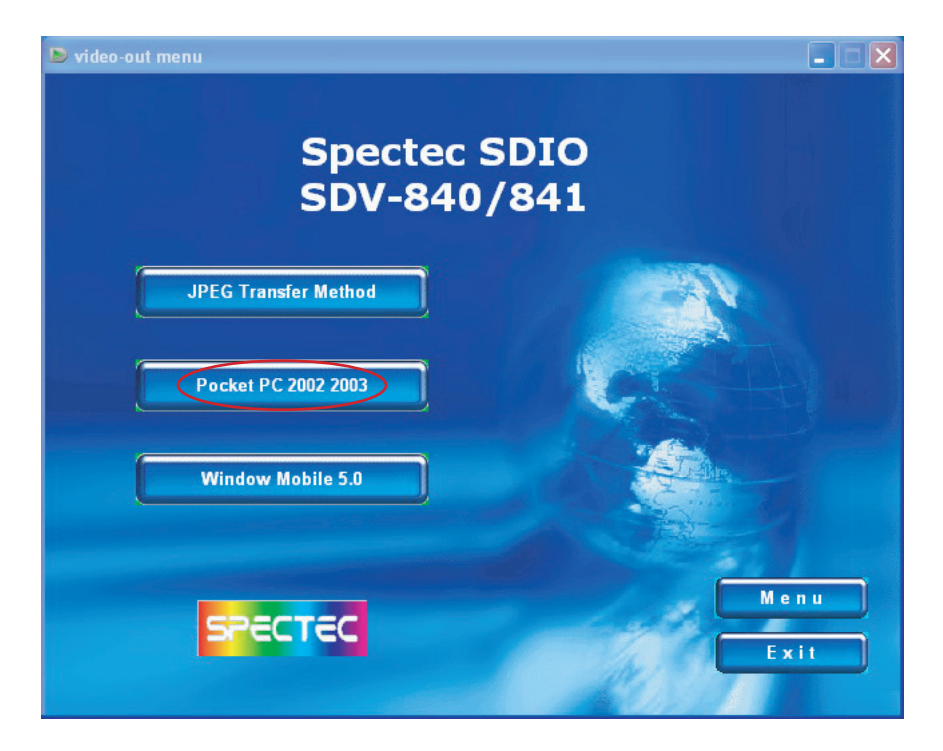

<Click "Pocket PC 2002 / 2003"

 $\mathbb{R}^n$ 

×.

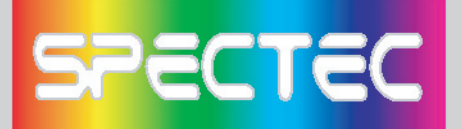

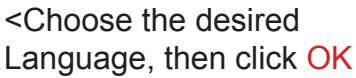

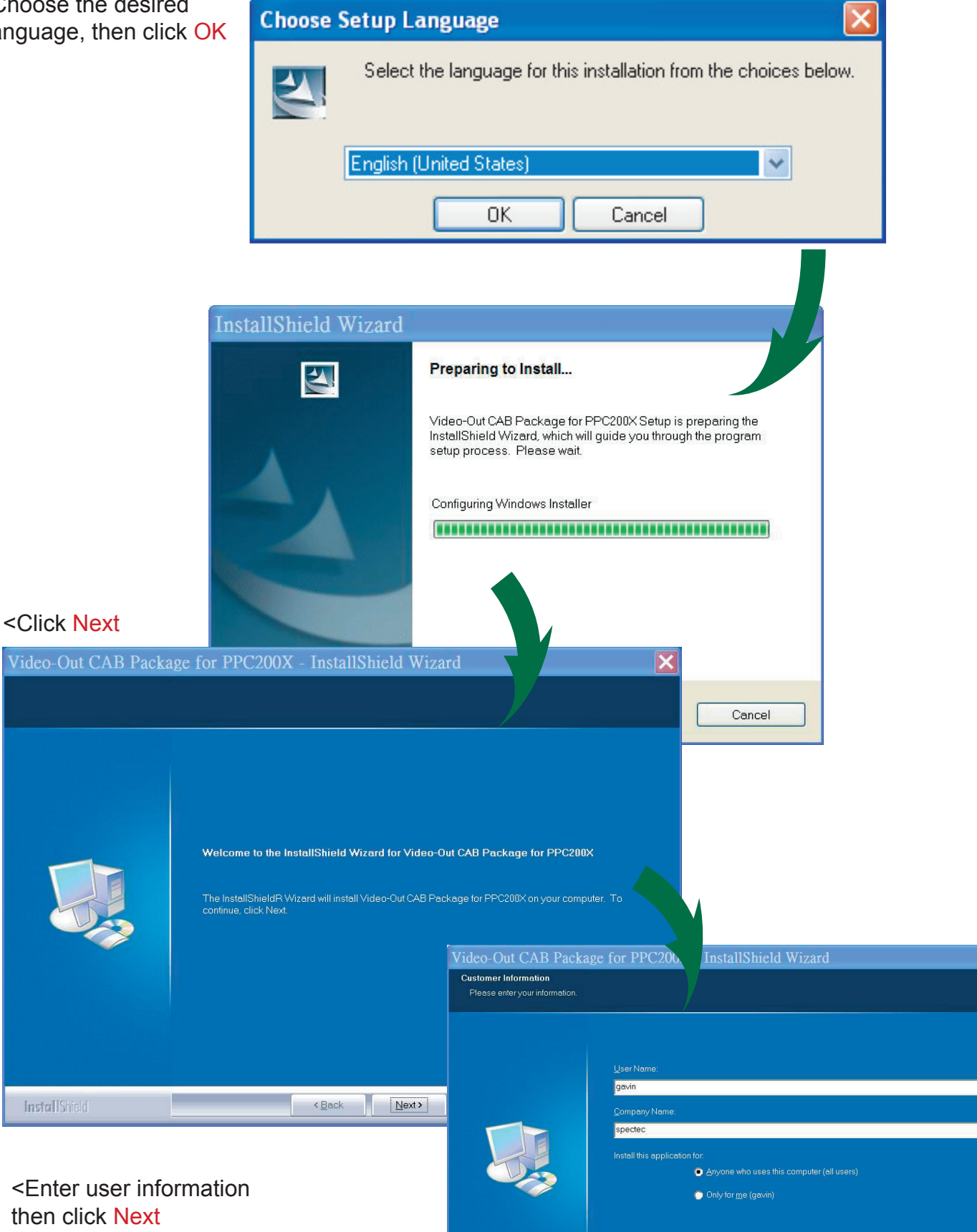

**Example 19 Agency Cancel Agency Cancel (Cancel Agency Cancel Agency Cancel Agency** 

InstallShield

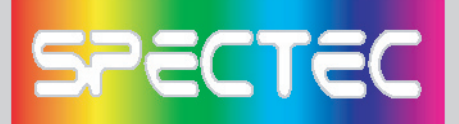

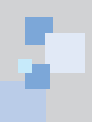

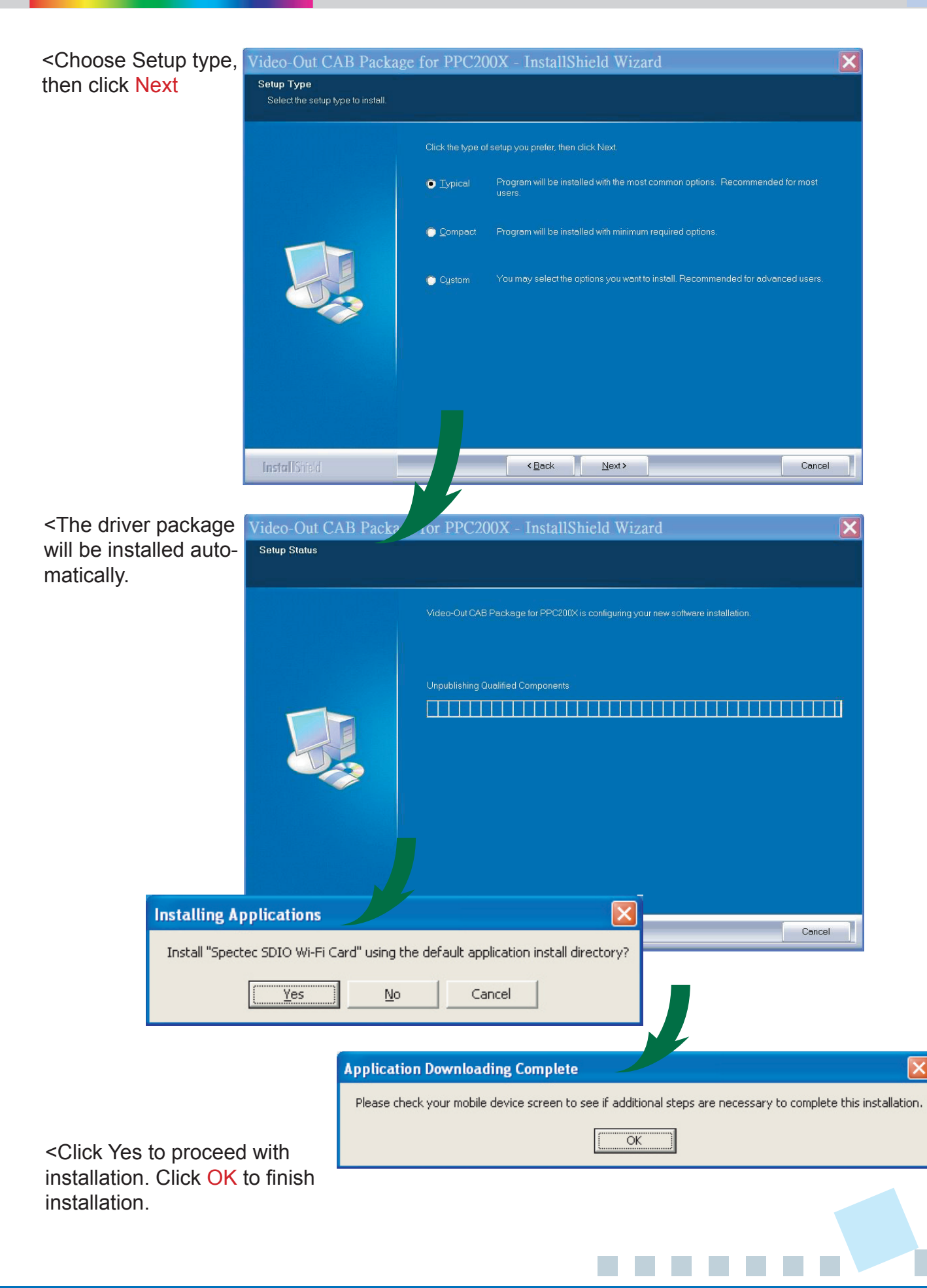

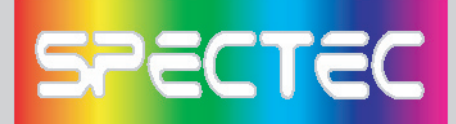

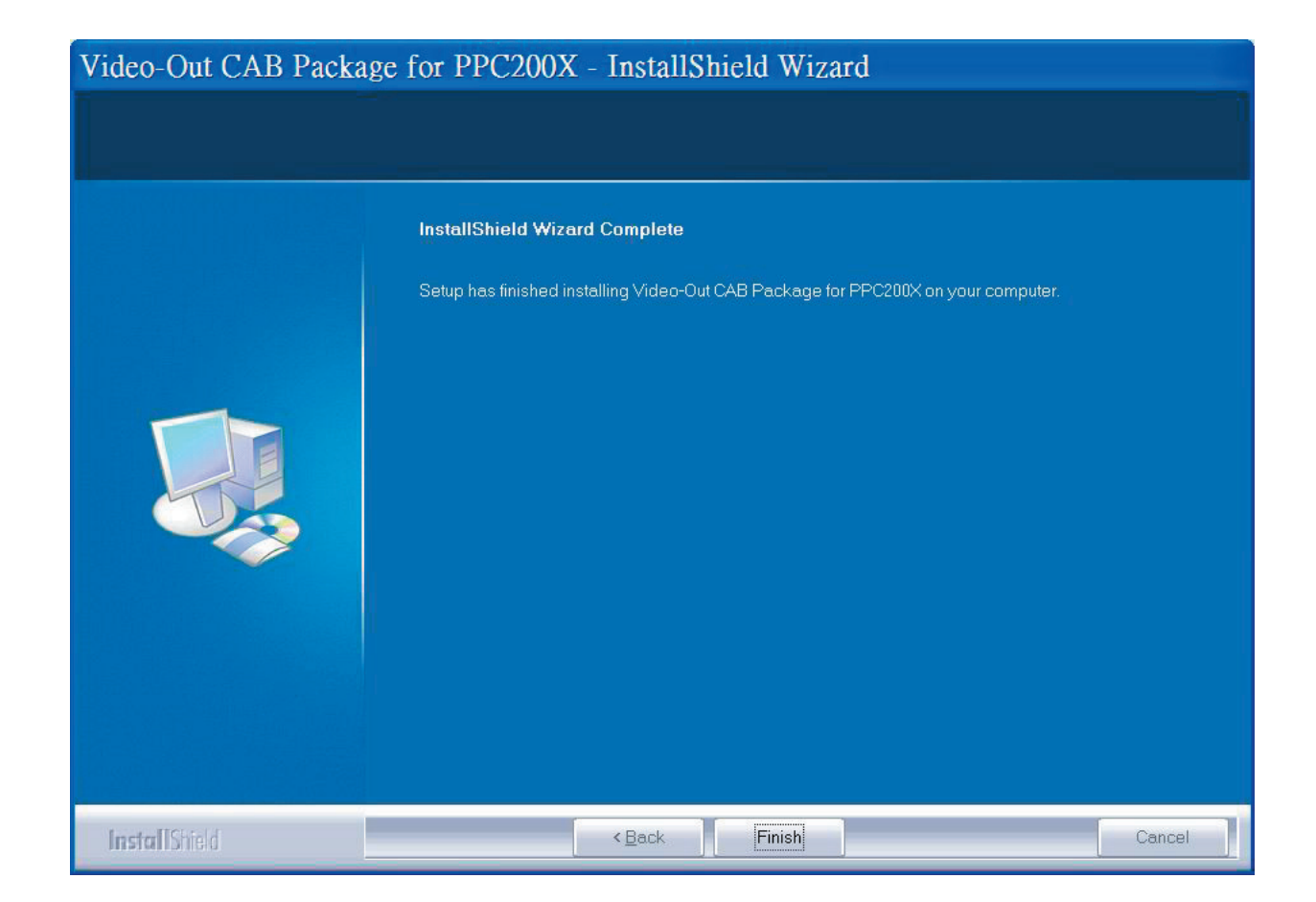

<Click Finish to complete the driver package installlation process.

(\*Note : Pls. reset the device to complete install Process)

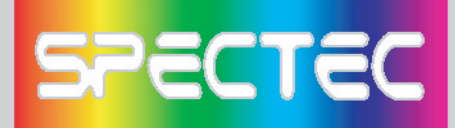

then click OK

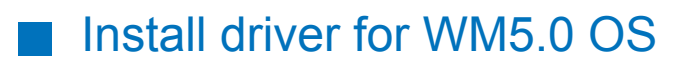

<Click Window Mobile 5.0 item

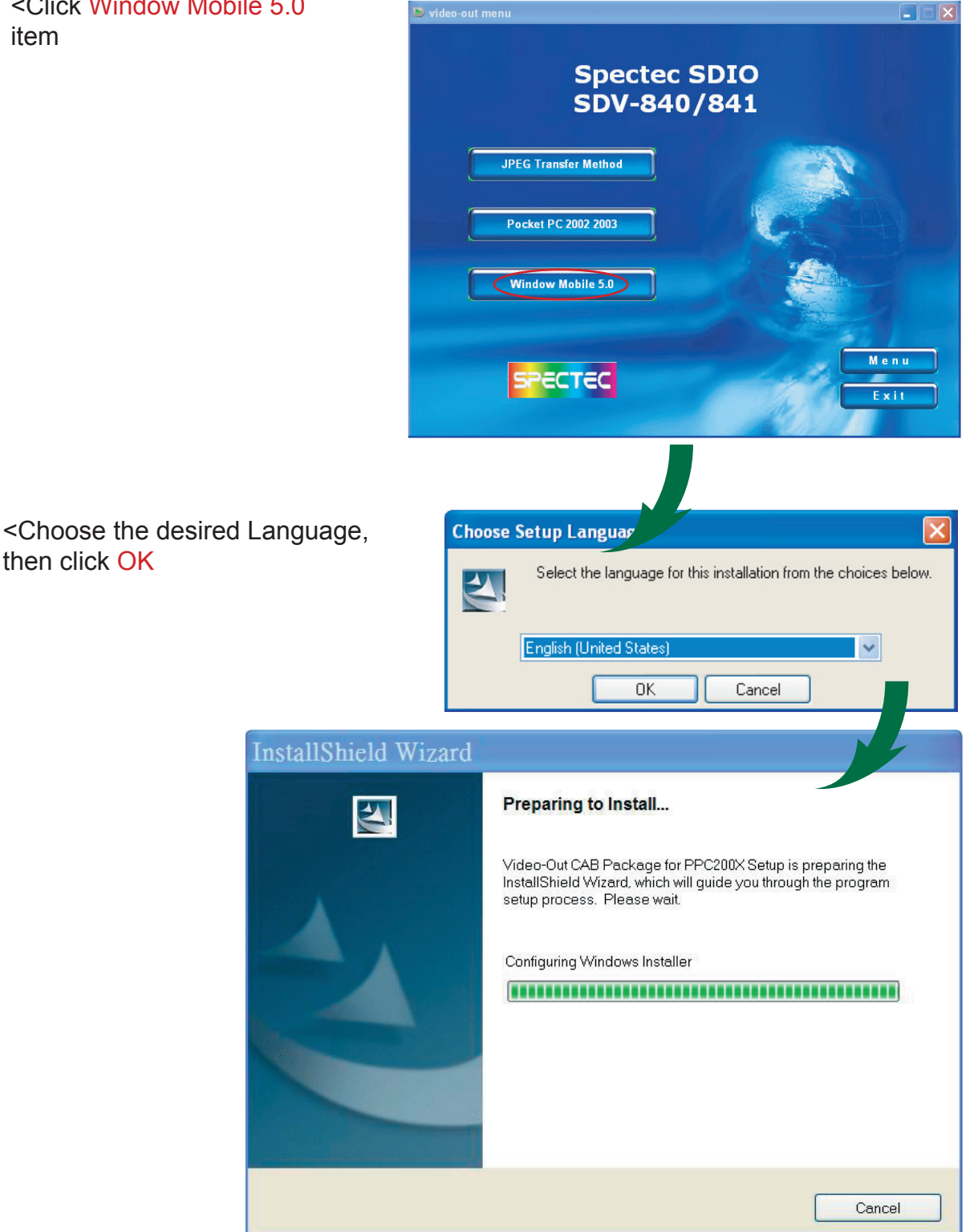

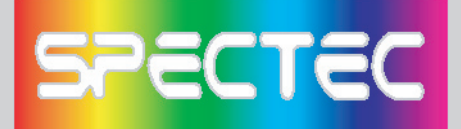

#### <Click Next

#### Video-Out CAB Package for PPC200X - InstallShield Wizard

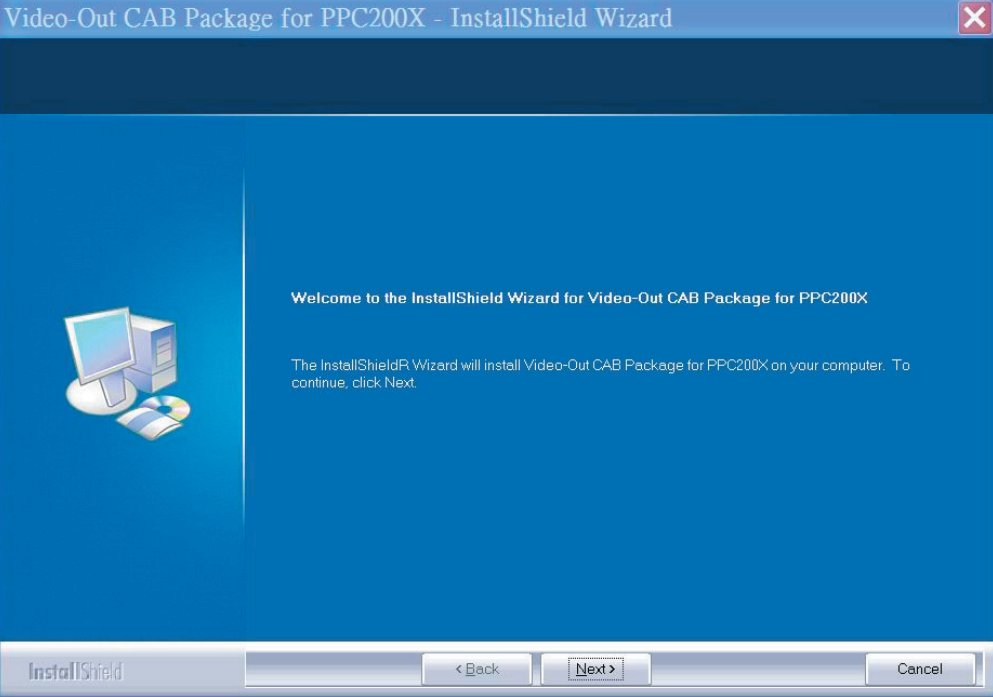

#### <Enter user information then click **Next**

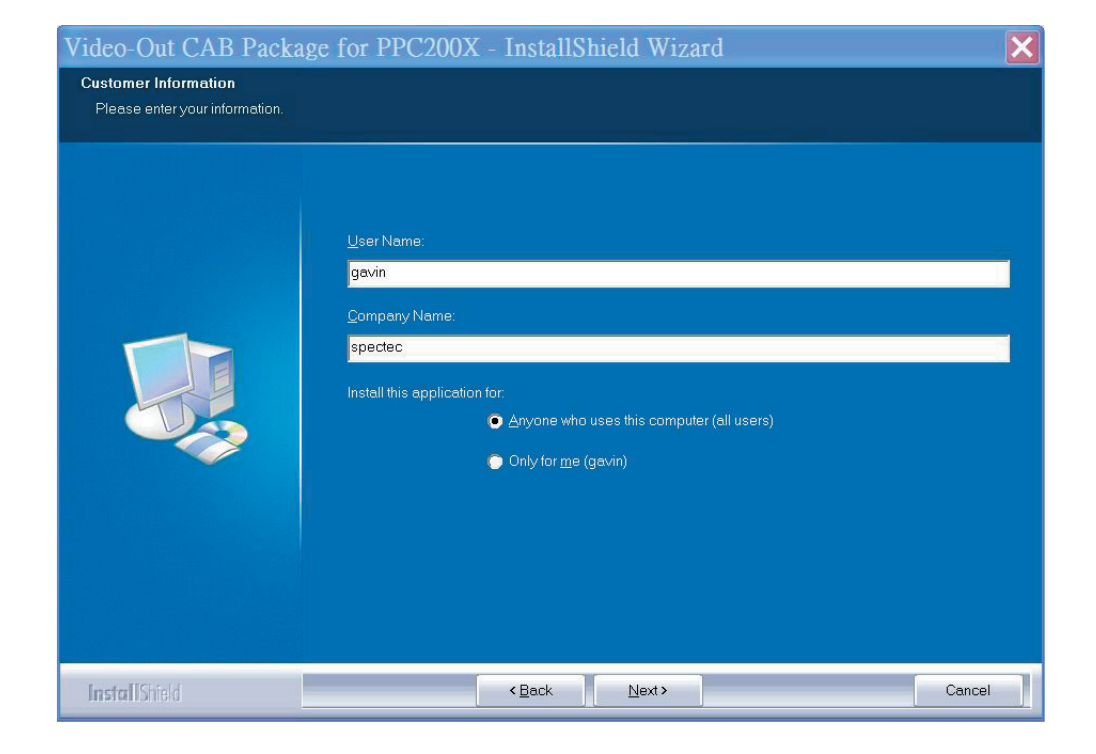

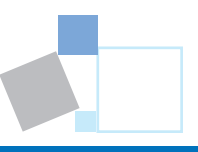

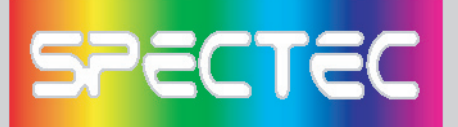

<Choose Setup type, then click Next

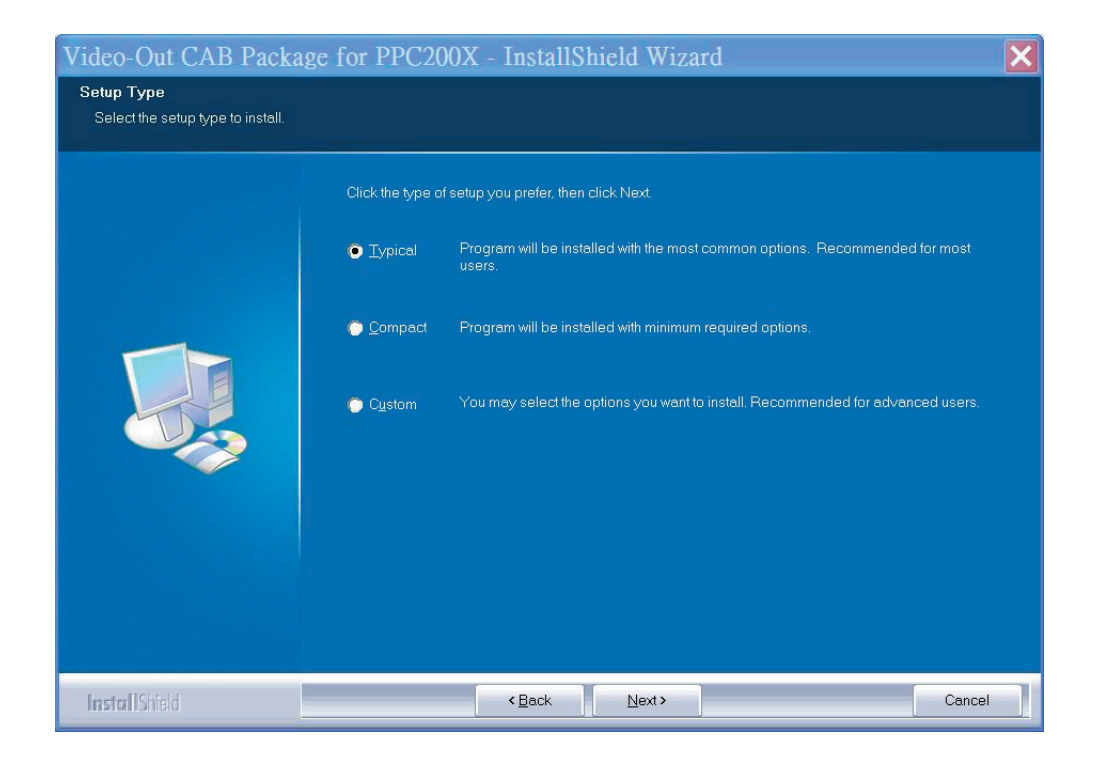

 $\sim$ 

<The driver package will automat

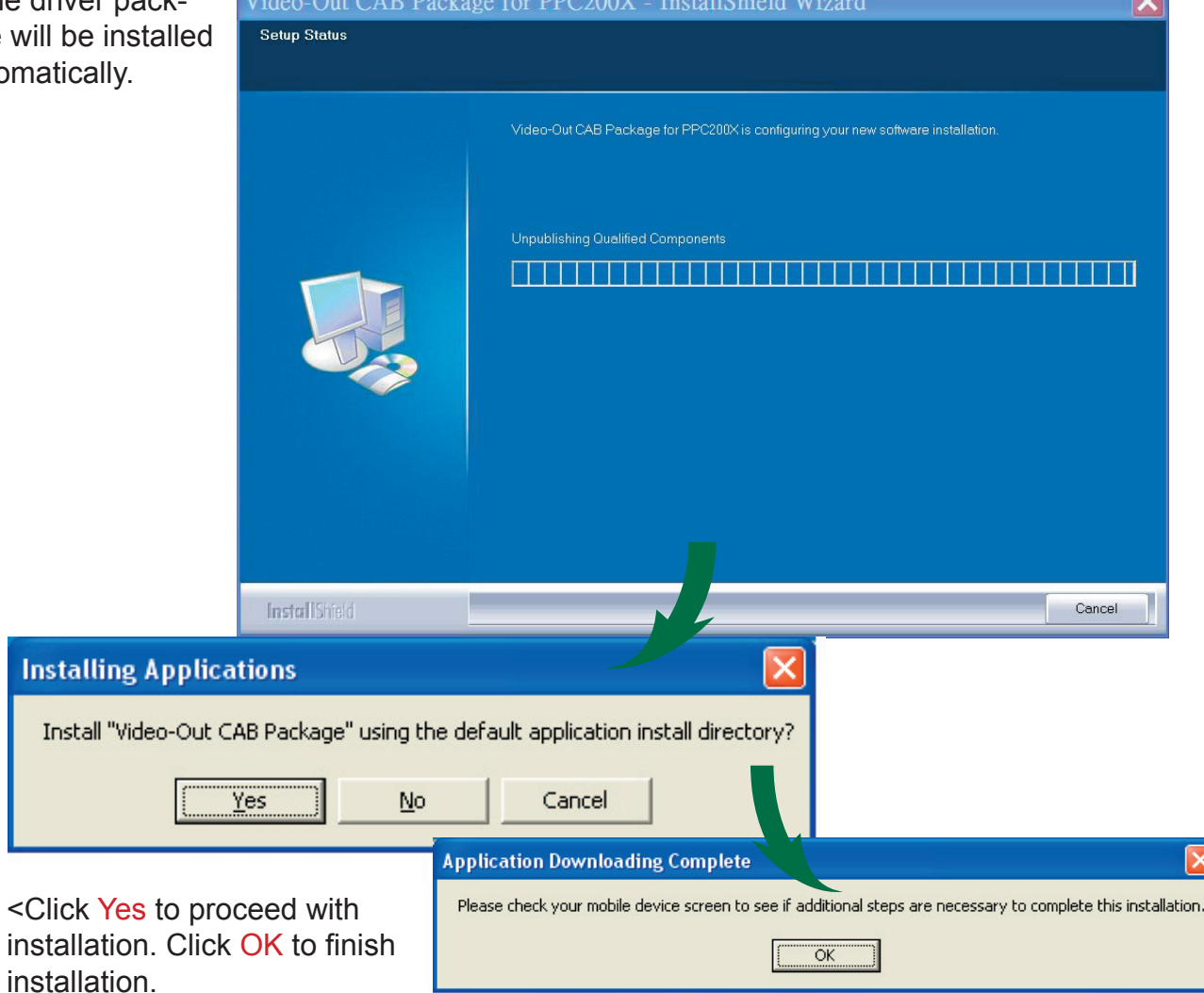

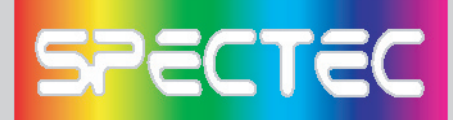

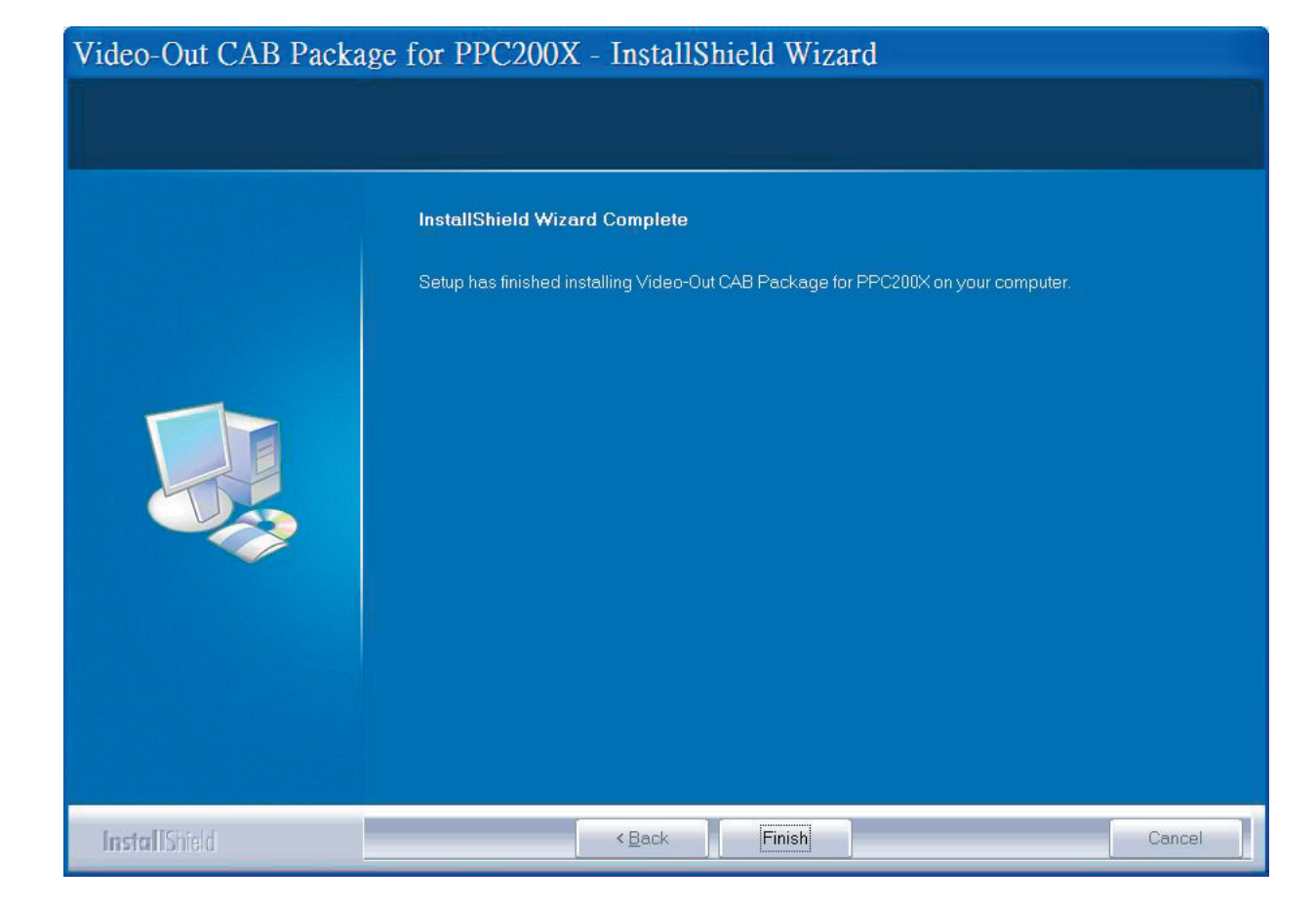

<Click Finish to complete the driver package installlation process.

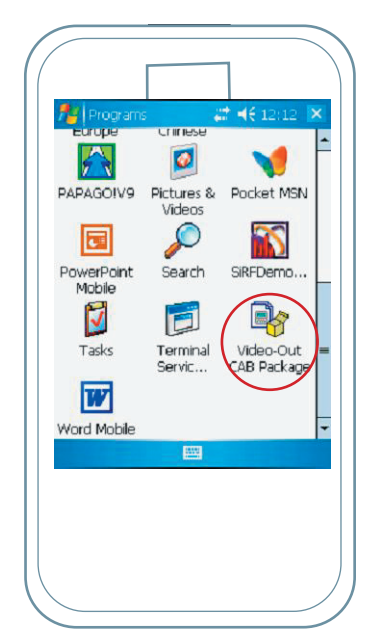

<Click "Video-Out CAB Pacage" to install Video-Out driver from PDA PATH:Start/Programs.

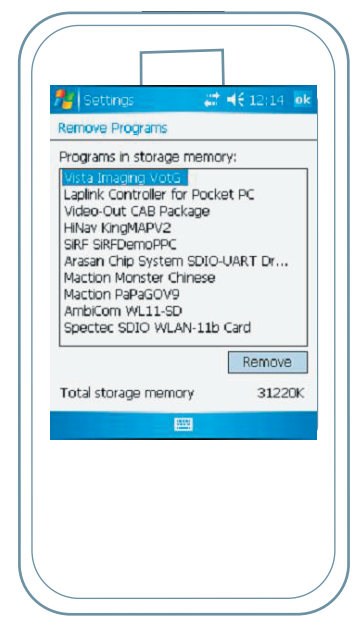

<Checking the install driver "Spectec VotG" from PDA PATH : Start/ Settings/ System/ Remove Programs.

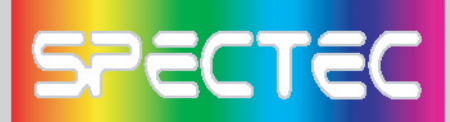

# How to using the Video-Out Card with PDA

1. Use ActiveSync software and Copy the JPEG file to PDA :\My Documents (Please note the file only can be detected when you save your file in \My Documents) .

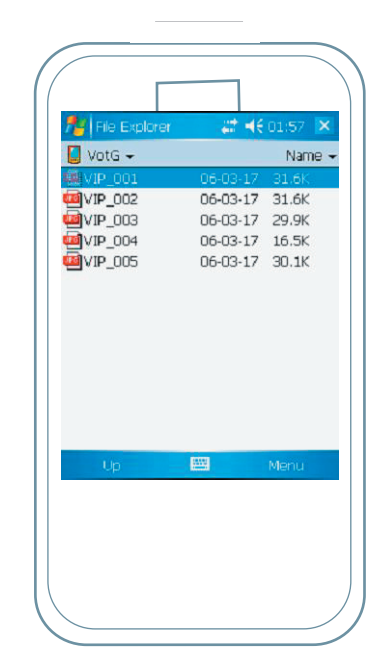

2. Insert the SPECTEC SDIO Video-Out card into the PDA. The program will be started automatically, and select the image file that would be played.

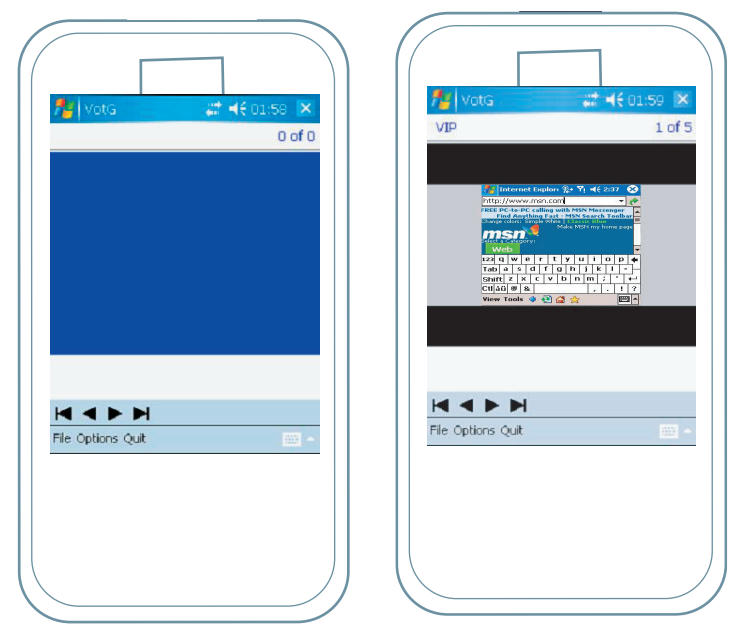

3. Select the appropriate way of composite Video Output, S-Video Output, or VGA Monitor Output Port, and connect.

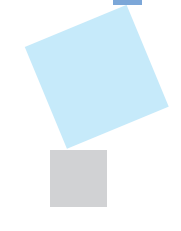

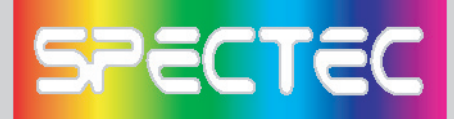

**Specifications**

**Interface: SDIO 1 bit, 4 bit & SPI modes of operation via SD card interface cable**

**Resolution: Full-color (YUV 4:2:2) 640 x 480**

**Remote Control: 10-button Infrared with dual IR receivers Composite Video Output: NTSC/PAL 1Vp-p video signal S-Video Output: NTSC/PAL 1Vp-p component video signals VGA Monitor Output Port:** 

**< VGA 640 x 480 RGB at 60Hz interface for connection to standard monitor or projector**

**< Single +5 volt regulated power source**

**Source Presentation Format: Slides can be created from any printable WindowsTM XP/2000 application**

**Handheld: Pocket PC handhelds & Smartphone with SD/mini SD slot supporting SDIO protocol**

**Display & Presentation Devices:** 

**< Display Device with HD-15 (VGA) connector and support for 640 x 480 resolution at 60Hz (This includes most CRT monitors and projectors) < Any NSTC or PAL composite or S-Video, video monitor**

**\*All specifications are subject to change without prior not**

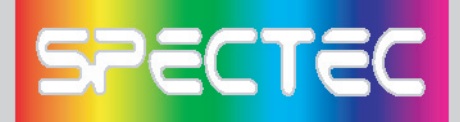

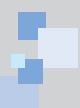

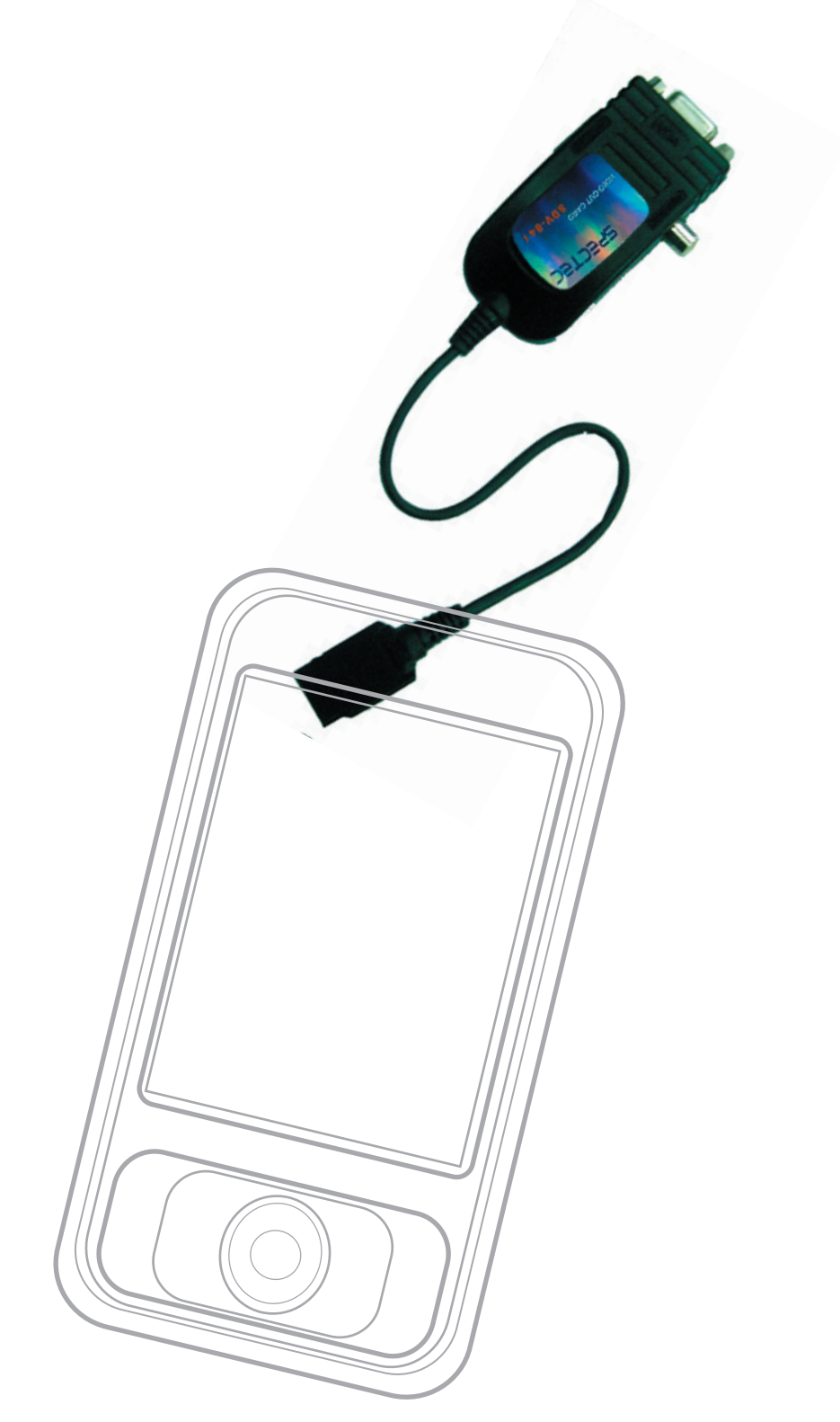

**Thank You for Purchasing Spectec's Products**